# **ICOP-6050F Embedded 386SX PC/104 CPU Module**

**User's Manual** 

**(Version1.1)**

#### **Copyright Notice**

This document is copyrighted, 2003 by ICOP Technology Inc. All rights are reserved. The information in the manual is subject to change without notice in order to improving products.

No part of this manual may be reproduced, copied, translated or transmitted in any form or by any means without the prior written permission of the manufacturer.

ICOP Technology Inc. assumes no responsibility for any inaccuracies that may be contained in this document. ICOP Technology Inc. makes no commitment to update or to keep current the information contained in this manual.

#### ©**Copyright 2000 by ICOP Technology Inc. All rights reserved. Ver.1.0 2003, Printed in Taiwan**

#### **Trademarks Acknowledgments**

ii

All brand names and trademarks are the properties and registered brands of their respective owners.

# **Table of Contents**

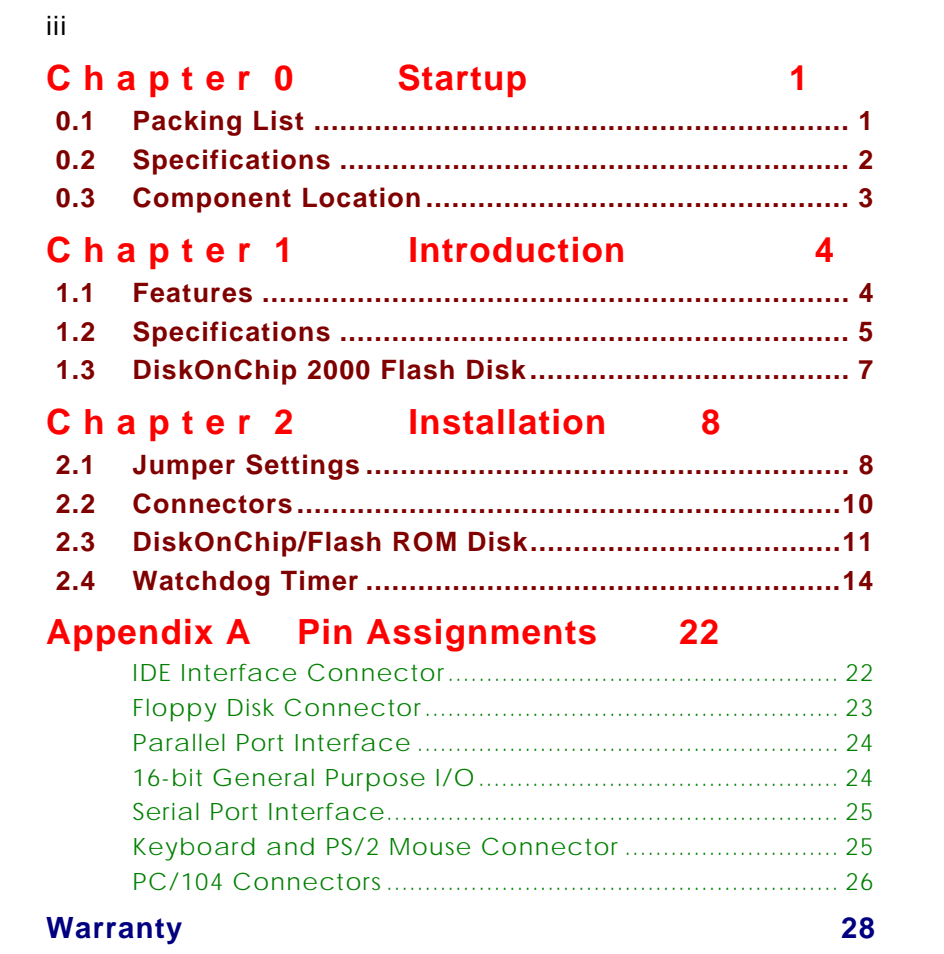

iii

# **0.1 Packing List**

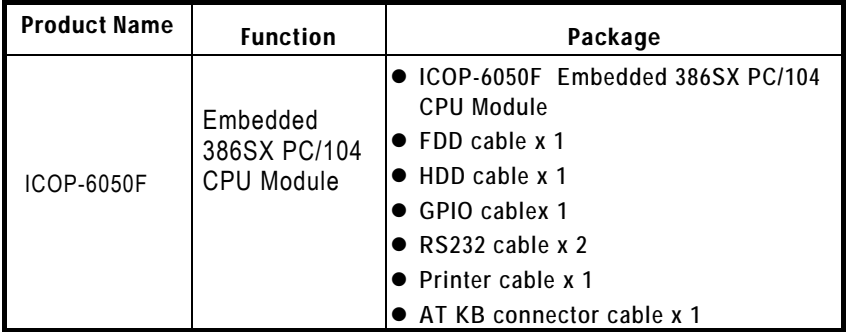

# **0.2 Specifications**

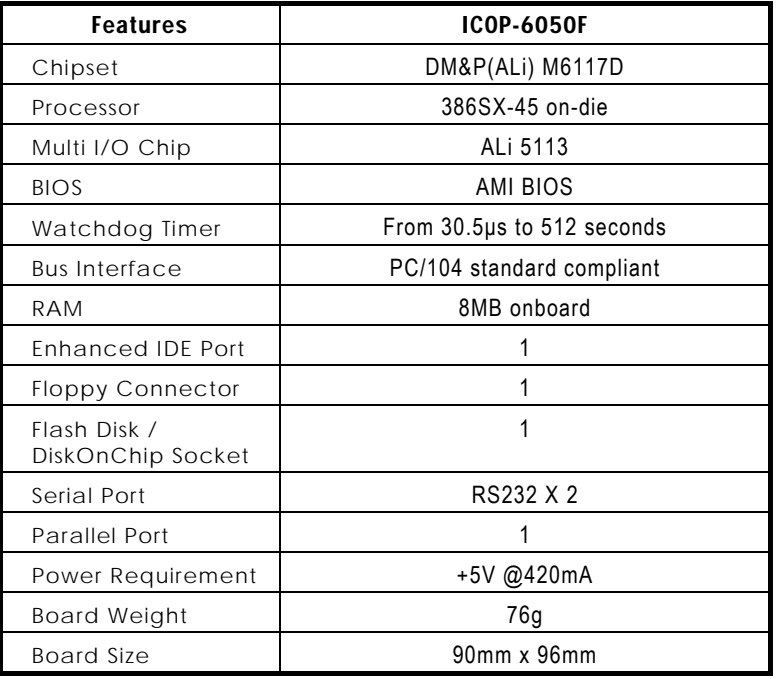

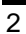

# **0.3 Component Location**

**ICOP-6050F** 

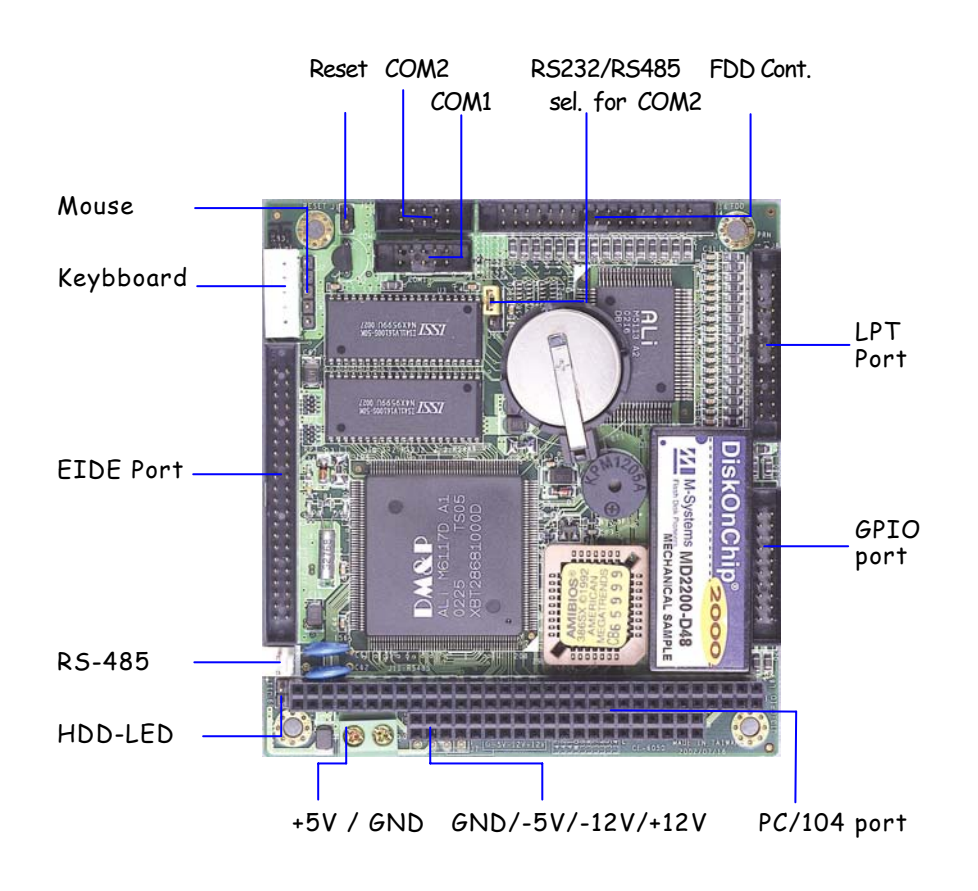

# **C h a p t e r 1 Introduction**

### **1.1 Features**

- PC/104 (96x90 mm) Embedded CPU Module
- PC/104 connector
- DM&P (ALi) M6117D Embedded CPU, 100% compatible with 386SX CPU
- 8MB EDO RAM onboard
- **•** Enhanced IDE devices and FDD interface
- One Bi-directional Parallel Port
- RS-232 interface
- $\bullet$  RS-232/485 interface
- Watchdog timer
- **•** Socket for Flash or DiskOnChip
- **•** Onboard Keyboard, Mouse header
- Single voltage +5 V power connector
- Operating temperature from  $-20 \sim +70^{\circ}$
- Flexible OEM/ODM design

# **1.2 Specifications**

- **Embedded CPU:** DM&P(ALi) M6117D is an implementation of an INTEL compatible 386SX CPU, Realtime clock, a watchdog timer and ALi's M1217B chipset
- **BIOS:** Y2K compliant AMI system BIOS
- **DRAM Memory: 8**MB EDO DRAM onboard
- **Bus Interface:** PC/104
- **Data Bus:** 16-bit
- **Bus Speeds:** PC/104 8 MHz

(above values are defaults, bus speeds are programmable up to 16 MHz)

- **DMA Channels:** 7
- **Interrupt Levels:** 15

• **Enhanced IDE:** supports one port and up to two hard drives or Enhanced IDE devices of PIO mode 4. BIOS enabled/disabled

• **Watchdog Timer:** generates either a RESET, NMI or an IRQ when your application loses control over the system. Optionally the watchdog can trigger a user specified interrupt. The watchdog is configurable from 30.5μs to 512 seconds (in 30.5μs segments)

• **Real-time Clock:** included in M6117D with onboard lithium battery backup for 10 years of data retention. CMOS data backup of BIOS setup and BIOS default.

#### • **Keyboard and Mouse Connectors:**

Internal 5-pin header for AT-keyboard

Internal 5-pin header for PS/2-mouse

#### **High Speed Multi I/O**

• **Chipset:** ALi 5113 or SMS CFDC37C669

• **Serial ports:** one high speed RS-232 port, one high speed RS-232/485 port (jumper selectable). Both with 16C550 UART and 16 byte FIFO. BIOS enabled/ disabled

• **Floppy Disk Drive Interface:** supports up to two floppy drives, 5¼" (360 KB or 1.2 MB) and 3½ " (720 KB, 1.44 MB). BIOS enabled / disabled

• **Bi-directional Parallel Port:** supports SPP, EPP and ECP mode. BIOS

enabled/disabled

### **Environmental and Power**

• **Power Requirements:** 

single voltage +5 V

- **Board Dimensions:** 90 (L) x 96 (W) mm.
- **Board Weight:** 76 g
- **Extended Operating Temperature:** -20~+70 °C
- **Storage Temperature:** 0~+60 °C

# **1.3 DiskOnChip 2000 Flash Disk**

### **Flash Disk DiskOnChip ® 2000**

- **Package:** Single Chip FlashDisk in 32-pin DIP JEDEC
- **Capacity:** 8-256MByte capacity
- **Data Reliability:** ECC/EDC error correction
- **Memory Window:** 8 KByte

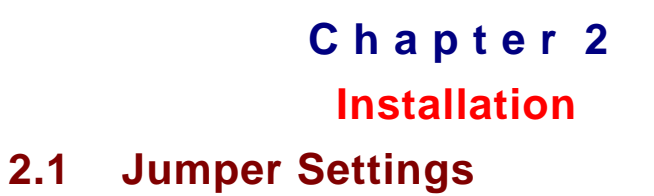

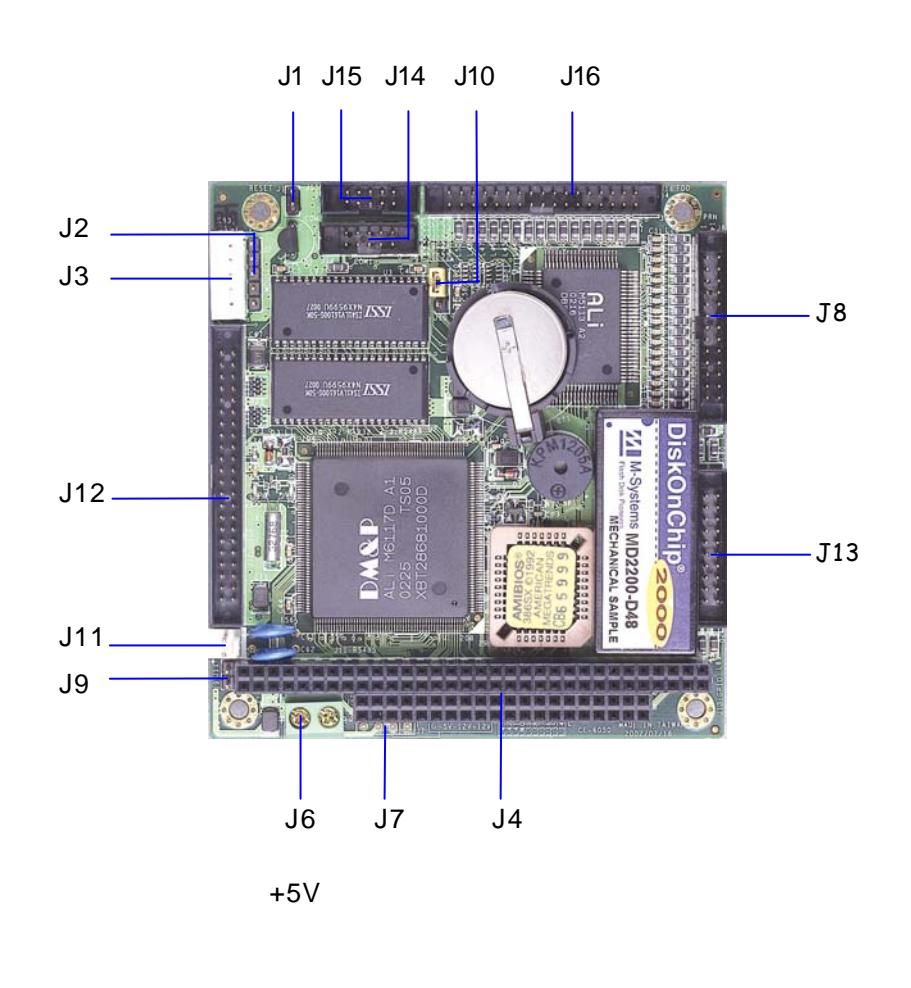

#### **ICOP-6050F**

- **J1** RESET Switch
- **J6** +5V / Ground
- **J7** Power connector (Reserved):

 This 4 pin connector link to the +12V,-12V,-5V and GND pins of PC/104 connector. In case if you need +12,-12V or -5V for external device, you can use this connector. The power should supply by the PC/104 bus.

> *Pin 1: +12V Pin 2:* -12V *Pin 3:* -5V *Pin 4:* GND

**J9** HDD LED

**J10** RS-232/485 selection for COM2

*1-2:* RS-232 mode

*2-3:* RS-485 mode

# **2.2 Connectors**

- **J2** Keyboard connector
- **J3** Mouse connector
- **J4** PC104 port
- **J7** GND/-5/-12/+12
- **J8** Printer port
- **J11** COM2 RS-485
- **J12** EIDE Port
- **J13** GPIO (16-bit Gerenal Purpose Input Output)
- **J14** COM 1 RS-232
- **J15** COM 2 RS-232
- **J16** FDD controller

# **2.3 DiskOnChip/Flash ROM Disk**

#### **2.3.1 Setup a DiskOnChip ® 2000 Flash Disk**

#### **Installation Instructions**

1. Make sure the ICOP-6050 is powered OFF

2. Plug the DiskOnChip 2000 device(s) into its socket. Verify the direction is correct (pin 1 of the DiskOnChip 2000 is aligned with pin 1 of the socket)

3. Set address for both DiskOnChip and Flash Disk devices as below instructions:

Step1: Enter to AMI BIOS Setup Utility while system power on Step2: Enter to "Advanced Chipset Setup" Step3: Select "GPCS Function" to "Enable" (For DiskOnChip) Step4: Setect "GPCS0 Command" to "MEMR/W 8bit" Step5: Select "GPCS0 Start Address" to "0C8000 HEX" Step6: Select "GPCS0 Size" to "8 KBYTE" (goto Step 10) (For Flash Disk) Step4: Setect "GPCS0 Command" to "MEMR/W 8bit" Step5: Select "GPCS0 Start Address" to "0E0000 HEX" Step6: Select "GPCS0 Size" to "64 KBYTE"

Step7: Save changed and exit.

4. Power up the system

5. During power up you may observe the messages displayed by the DiskOnChip 2000 when its drivers are automatically loaded into system's memory

6. At this stage the DiskOnChip 2000 can be accessed as any disk in the system

7. If the DiskOnChip 2000 is the only disk in the system, it will appear as the first disk (drive C: in DOS)

8. If there are more disks besides the DiskOnChip 2000, the DiskOnChip 2000 will appear by default as the last drive, unless it was programmed as first drive. (please refer to the DiskOnChip 2000 utilities user manual)

9. If you want the DiskOnChip 2000 to be bootable: a - copy the operating system files into the DiskOnChip by using the standard DOS command (for

example: sys d:) b - The DiskOnChip should be the only disk in the systems or should be configured as the first disk in the system (c: ) using the DUPDATE utility

For more information on DiskOnChip2000 technology, visit M-Systems Web site http:// www.m-sys.com where you can find Utilities Manual, Data Sheets and Application Notes. In addition, you can find the lasted DiskOnChip 2000 S/W Utilities.

#### **2.3.2 Setting up a Flash Disk**

Before you can use the ICOP-6050F's Flash disk you will have to initialize it using a software utility called "PC104.EXE". This program can be found on the utility disk in the subdirectory "A:\FLASH"

- Connect a keyboard and floppy disk ICOP-6050F to the PC/104 bus and boot-up your system.

- run PC104.EXE (this is a DOS command line utility) ICOP-6050F FLASH disk initialize program V1.0 FLASH manufacturer : (1) ATMEL (2) SST Input manufacturer number (1,2) : **1**  Input quantity of FLASH (1,2) : **2**  Simulation disk: (1)DISK-A (2)DISK-B (3)DISK-C (4)DISK-D Input manufacturer number (1,2,3,4) : **1**  FLASH-DISK initialize finish.

(Text in bold should be entered by user)

- After running the PC104.EXE configuration program reboot the system, while holding down the left "Ctrl" key. This will bring you to the "Flash Disk Utility"

- "CHANGE CURRENT DISK NUMBER" lets you select the drive you want to assign to the disk, either A, B, C or D

- "CHANGE FLASH DISK SIZE" lets you select the amount of Flash EPROM chips that are onboard.

- make selections and reboot the system after closing the program

Your disk can now be formatted and setup with normal DOS commands such as

FORMAT, FDISK, COPY, SYS etc.

**Note** : when assigning the solid state disk as either C or D, you first have to run FDISK before formatting the drive !

# **2.4 Watchdog Timer**

The watchdog timer uses a 32.768 KHz frequency source with a 24-bit counter. Its time range stretches from 30.5 ms to 512 sec. with a resolution of 30.5 ms. When the watchdog times out a System RESET, NMI or IRQ can be invoked. Watchdog timer control and the 24-bit counter itself occupy 6 consecutive 8-bit address locations.

When functioning properly the system resets the watchdog timer periodically to prohibit that it times out. If the watchdog timer times out, it will RESET the system, or generate and NMI or IRQ, depending on its configuration.

#### **Watchdog or System Timer**

Another great application is to generate a periodic IRQ signal. Under DOS environment, the 8254, system timer 0, will generate IRQ0 every 54.9 ms. The watchdog is like system timer 0. It can be programmed to periodically generate a configurable IRQ. It may be clear that the selected IRQ, will be no longer available to the system.

#### **Configuring the Watchdog Timer in the BIOS**

The M6117D watchdog configuration register can be controlled by software or can be setup in the BIOS. To do so go to BIOS Setup's "Advanched Chipset Setup"

Watchdog Function = Enable/Disable

Watchdog Signal = RESET, NMI or IRQ

3/4/5/6/7/9/10/11/12/14/15

Watchdog Timer = 1/2/4/8/16/32/64/128/256/512 Seconds

The BIOS setup only offers a limited amount of time-out values. More a hiher resolution of timeout values refer to the next paragraph "Configuring the Watchdog Timer by Software" Note that in case of using the BIOS setup, the watchdog starts counting the moment it passes the BIOS setup. This means that if you set the time-out period to 1 second, the system will keep rebooting before being able to load operating system or software !

After you have finnished configuring you watchdog timer read "Timeout Status & Reset - INDEX 3CH" on page 12 and look at the example on page 15 to find out how to priodically reseting the timeout status to prevent the

watchdog timer from invoking a RESET, NMI or IRQ.

#### **Configuring the Watchdog Timer by Software**

#### **Chipset configuration registers**

The M6117D configuration register INDEX 37H, 38H, 39H, 3AH, 3BH, 3Ch are used to control the watchdog functions and/or display its current status.

#### **Enable/Disable watchdog - INDEX 37H**

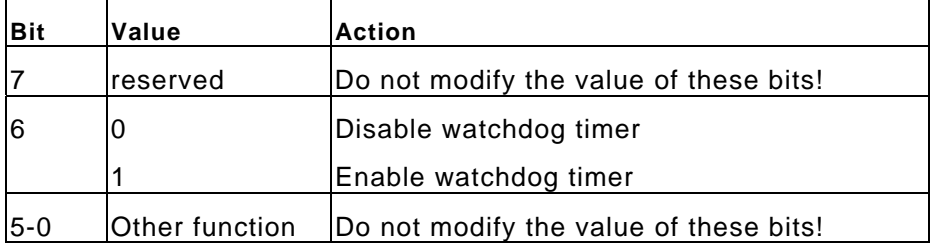

#### **Watchdog time out action - INDEX 38H**

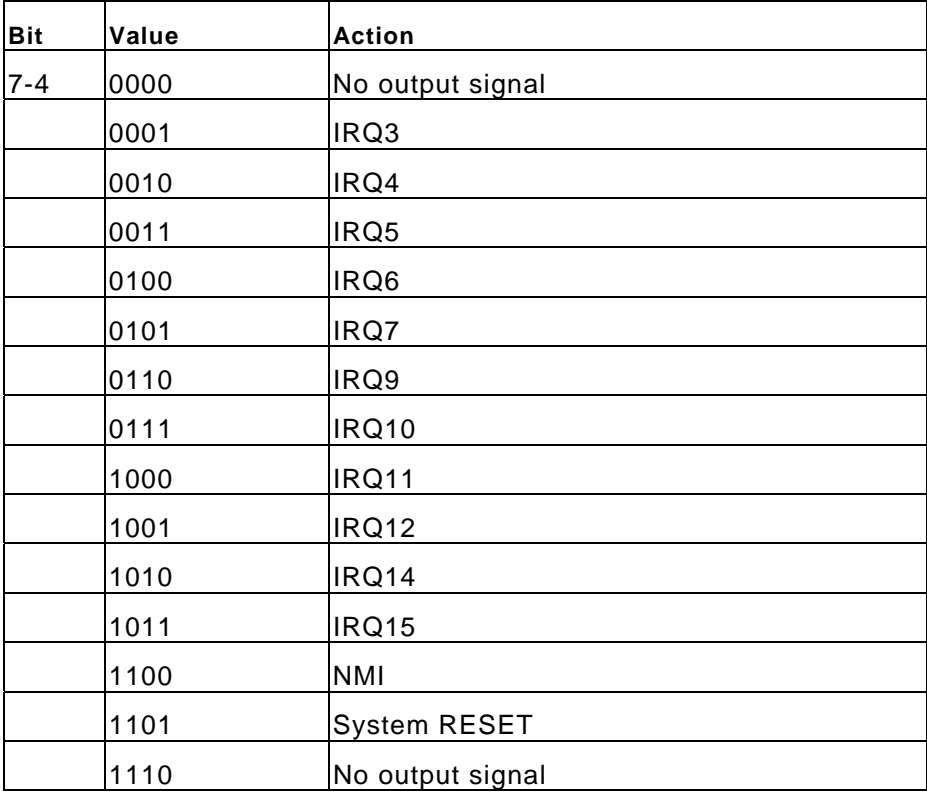

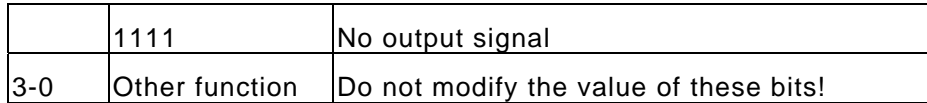

### **Watchdog timer - INDEX 39H, 3AH, 3BH**

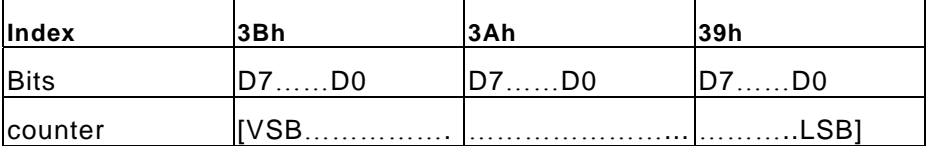

#### **For example**

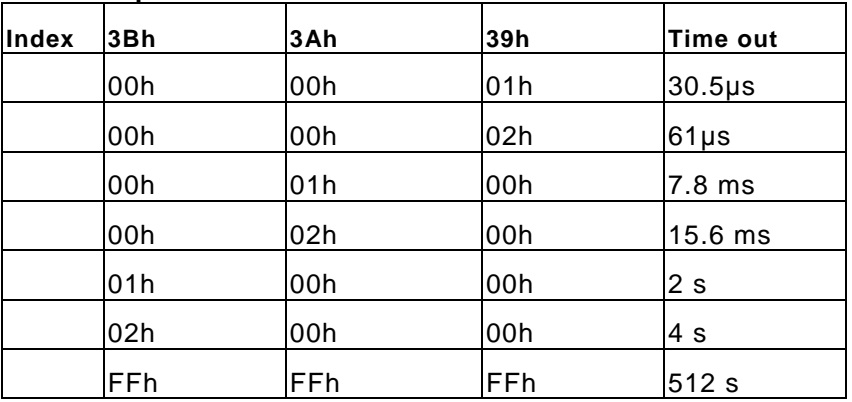

#### **Timeout Status & Reset - INDEX 3CH**

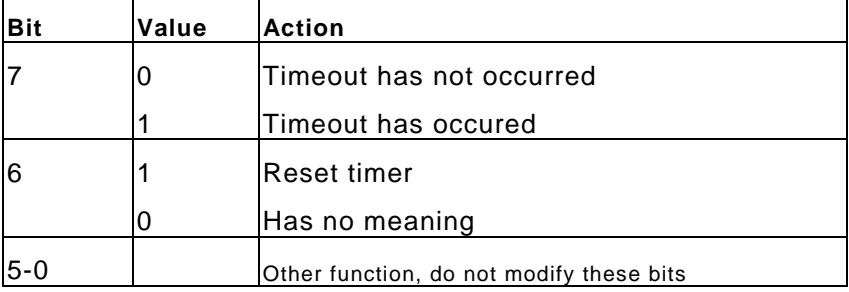

### **Programming the watchdog**

To perform any operation on the M6117D configuration registers you always

have to unlock first and lock the registers afterwards

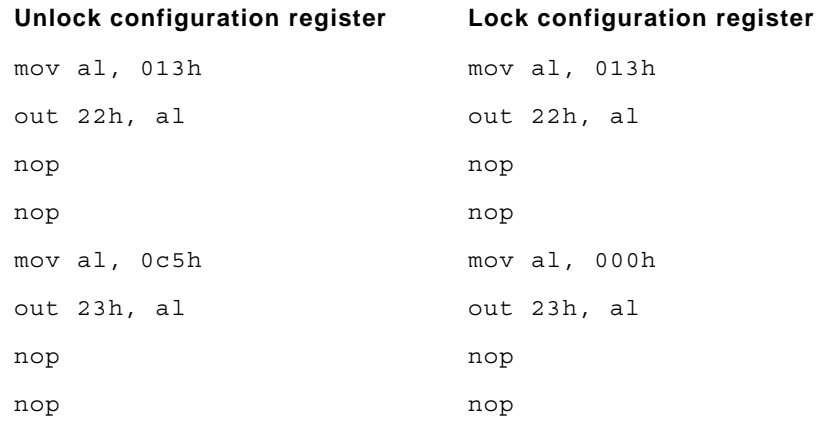

#### **Read the value of a configuration register**

For example, read INDEX 3Ch :

#### **Unlock configuration register**

```
mov al, 03ch 
out 22h, al 
nop 
nop 
in al, 23h 
nop 
nop 
push ax 
Lock configuration register 
pop ax ;AL - result
```
#### **Write data to configuration register**

For example, write 0FFh to INDEX 3Bh :

**Unlock configuration register** 

```
mov al, 03bh 
out 22h, al 
nop 
nop
```

```
mov al, 0ffh 
out 23h, al 
nop 
nop
```
### **Lock configuration register**

#### **Watchdog Program Example**

We use the following sequence to initialize the watchdog timer:

(1) Unlock configuration register.

(2) Disable watchdog timer by setting INDEX 37H Bit 6 to '0'.

(3) Set the expected counter value to INDEX 3BH, 3AH, 39H.

(4) Select timeout action from INDEX 38H Bit 7-4.

(5) Enable watchdog timer by setting INDEX 37H Bit 6 to '1'.

```
(6) Lock configuration register.
```
Example: Set timeout to 128 sec to generate a system RESET.

```
; Please use MASM to compiler the following program 
; Execute under DOS environment 
dosseg 
. model small 
. stack 100h 
.code 
main proc 
       mov ax, 0c513h ; Unlock config. register 
       call writechip 
       mov ax, 03737h ; Disable watchdog timer 
       call readchip 
       and al, 10111111b 
       xchg ah, al 
       call writechip
```

```
mov ax, 0403bh ; Set the expected counter 
                      ; value 
       call writechip ; to [400000h] 
       mov ax, 0003ah ; 30.5*sec*400000h= 128 sec 
       call writechip 
       mov ax, 00039h 
       call writechip 
       mov ax, 03838h ; Select "system reset" as 
                     ; timeout action 
       call readchip 
       and al, 00001111b 
       or al, 11010000b 
       xchg ah, al 
       call writechip 
       mov ax, 03737h ; Enable watchdog timer 
       call readchip 
       or al, 01000000b 
       xchg ah, al 
       call writechip 
       mov ax, 00013h ; Lock config. register 
       call writechip 
       mov ax, 04c00h 
       int 21h 
       main endp 
readchip proc 
       out 22h, al 
       nop 
       nop 
       in al, 23h
```

```
nop 
        nop 
        ret 
readchip endp 
writechip proc 
        out 22h, al 
        nop 
        nop 
        xchg ah, al 
        out 23h, al 
        nop 
        nop 
        xchg ah, al 
        ret 
writechip endp
```
end main

#### **Reset watchdog timer**

Resets the watchdog timer periodically to prevent timeout.

```
mov ax, 0c513h ; Unlock configuration 
              ; register 
call writechip 
mov ax, 03C3Ch ; Reset watchdog timer 
              ; counter 
call readchip 
or al, 0100 0000 ; The counter is reset at 
xchg ah, al ; out 23h, al 
call writechip 
mov ax, 00013h ; Lock configuration
```
#### call writechip

(the above code uses readchip and writechip procedures)

# **Appendix A**

# **Pin Assignments**

### **IDE Interface Connector**

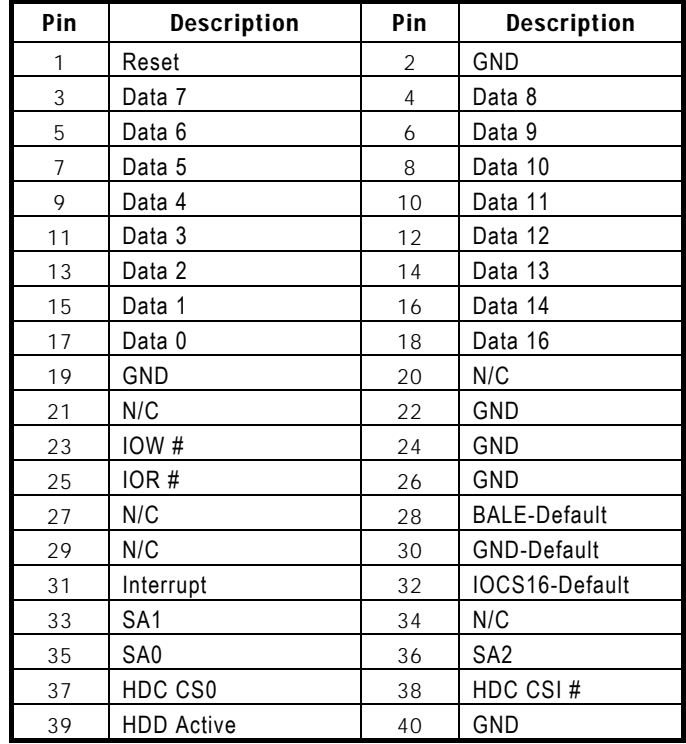

# **Floppy Disk Connector**

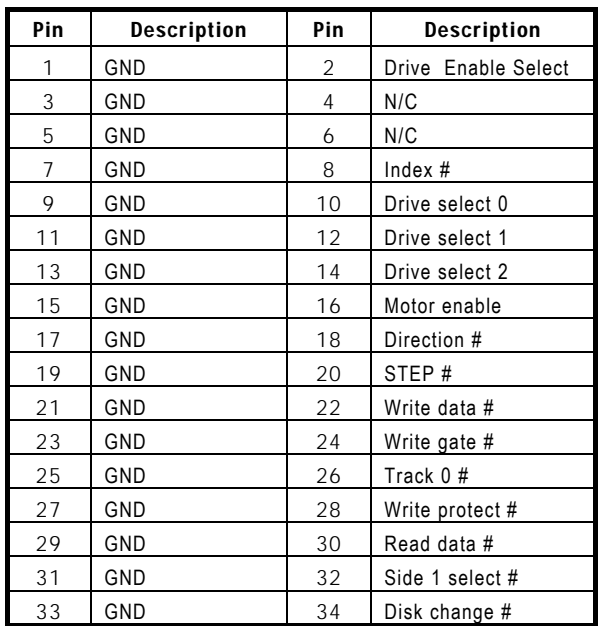

# **Parallel Port Interface**

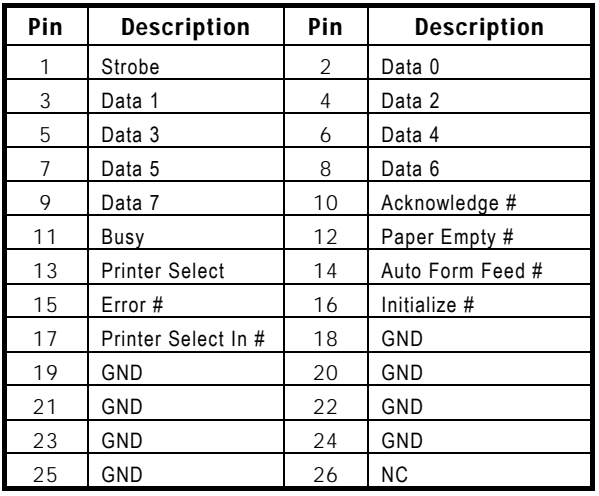

# **16-bit General Purpose I/O**

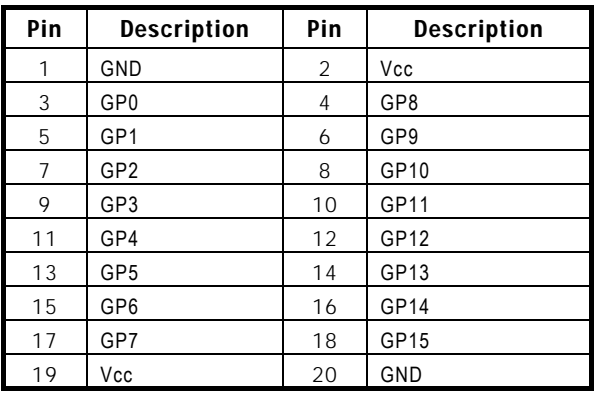

### **Serial Port Interface**

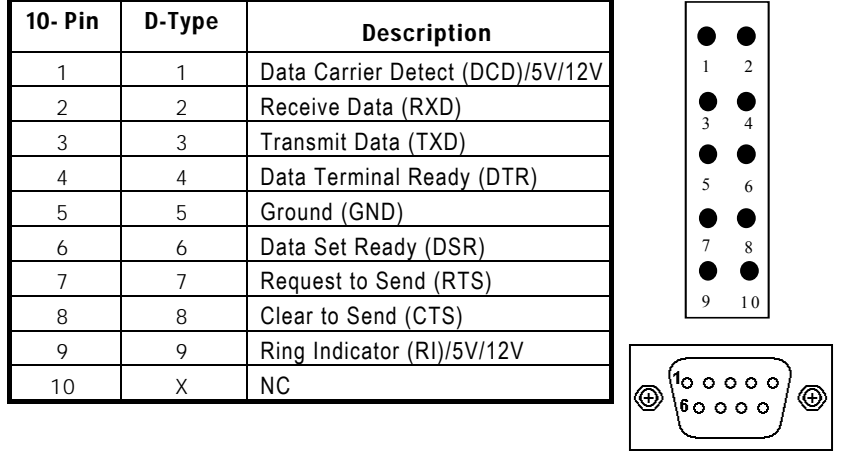

# **Keyboard and PS/2 Mouse Connector**

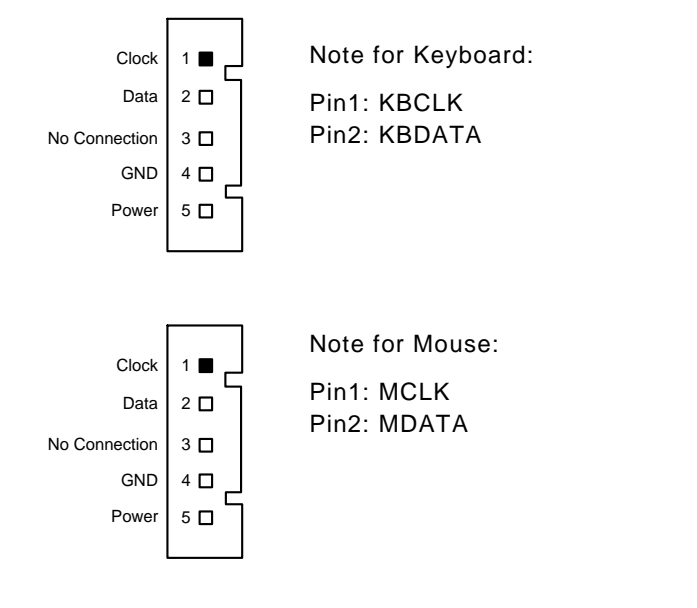

# **PC/104 Connectors**

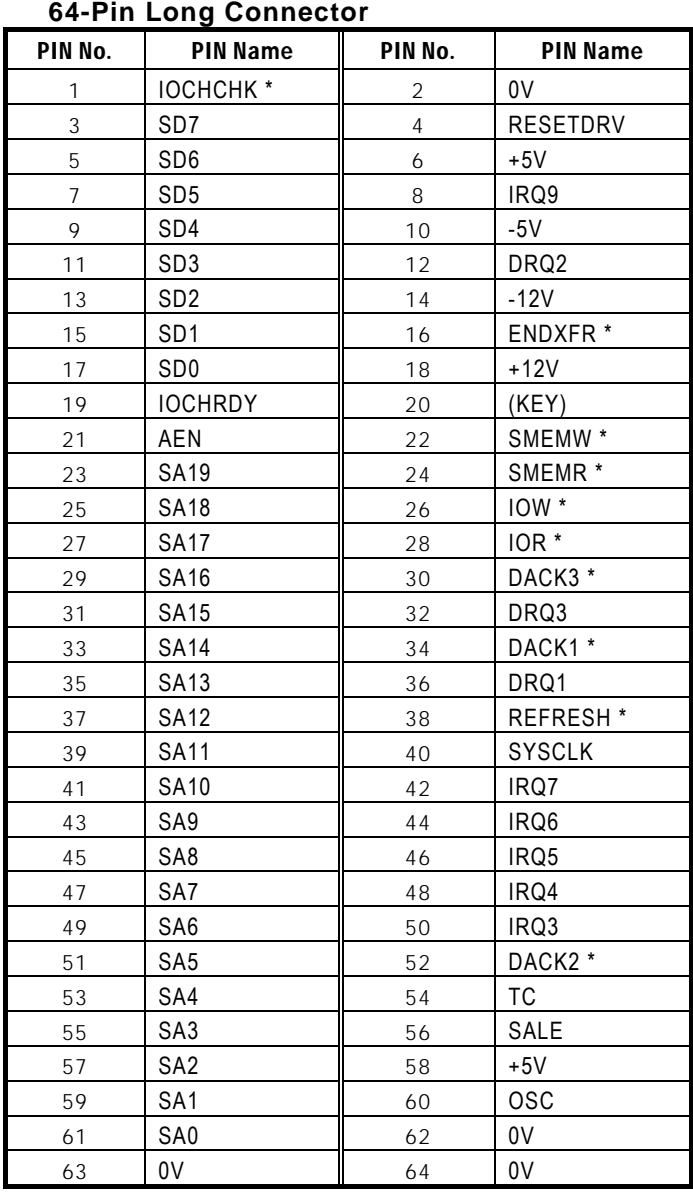

| PIN No. | <b>PIN Name</b>     | PIN No.        | <b>PIN Name</b>   |
|---------|---------------------|----------------|-------------------|
| 1       | 0V                  | $\overline{2}$ | 0V                |
| 3       | MEMCS16 *           | $\overline{4}$ | SBHE <sup>*</sup> |
| 5       | IOCS16 *            | 6              | LA23              |
| 7       | <b>IRQ10</b>        | 8              | LA22              |
| 9       | IRQ11               | 10             | LA21              |
| 11      | IRQ12               | 12             | LA20              |
| 13      | <b>IRQ15</b>        | 14             | LA19              |
| 15      | IRQ14               | 16             | <b>LA18</b>       |
| 17      | DACK0 *             | 18             | <b>LA17</b>       |
| 19      | DRQ0                | 20             | MEMR <sup>*</sup> |
| 21      | DACK5 *             | 22             | MEMW <sup>*</sup> |
| 23      | DRQ5                | 24             | SD <sub>8</sub>   |
| 25      | DACK6 *             | 26             | SD <sub>9</sub>   |
| 27      | DRQ6                | 28             | <b>SD10</b>       |
| 29      | DACK7 *             | 30             | <b>SD11</b>       |
| 31      | DRQ7                | 32             | <b>SD12</b>       |
| 33      | $+5V$               | 34             | <b>SD13</b>       |
| 35      | MASTER <sup>*</sup> | 36             | <b>SD14</b>       |
| 37      | 0V                  | 38             | SD <sub>15</sub>  |
| 39      | 0V                  | 40             | (KEY)             |

**40-Pin Short Connector** 

# **Warranty**

This product is warranted to be in good working order for a period of one year from the date of purchase. Should this product fail to be in good working orderat any time during this period, we will, at our option, replace or repair it at noadditional charge except as set forth in the following terms. This warranty doesnot apply to products damaged by misuse, modifications, accident or disaster. Vendor assumes no liability for any damages, lost profits, lost savings or anyother incidental or consequential damage resulting from the use, misuse of, orinability to use this product. Vendor will not be liable for any claim made by anyother related party. Return authorization must be obtained from the vendor before returned merchandise will be accepted. Authorization can be obtained by calling or faxing the vendor and requesting a Return Merchandise Authorization (RMA) number. Returned goods should always be accompanied by a clear problem description.

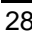